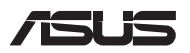

# *Atnaujinimo vadovas*

### **Skyriaus dangtelio nuėmimas**

**PASTABA:** Jūsų nešiojamojo kompiuterio apačios išvaizda gali skirtis, priklausomai nuo turimo modelio.

- A. Išsukite varžtą(-us) iš nešiojamojo kompiuterio skyriaus dangčio.
- B. Atlaisvinkite atidarymo varžtą nenuimdami varžto nuo dangčio.
- C. Ištraukite skyriaus dangtelį ir visiškai jį nuimkite nuo nešiojamojo kompiuterio.

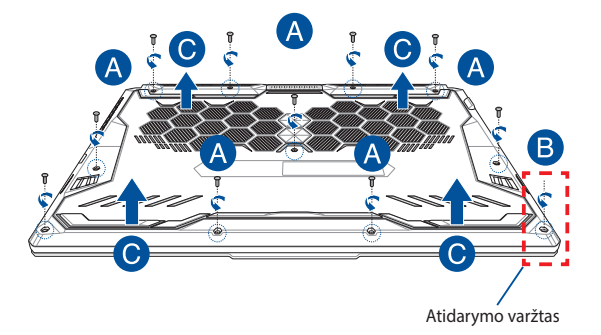

Skyriaus dangtelio pritvirtinimas

- A. Sulygiuokite ir pritvirtinkite skyriaus dangtelį.
- B. Priveržkite dangtį pirmiau išsuktu varžtu(-ais).
- C. Priveržkite atidarymo varžtą.

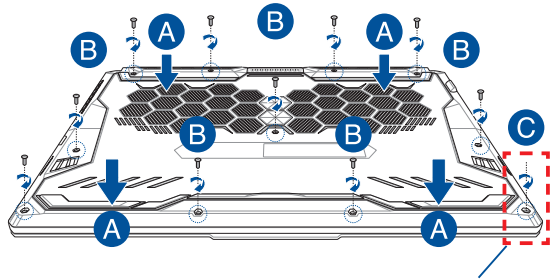

Atidarymo varžtas

## **Dangčio varžtų tvirtinimo vietos**

### **15 col. modelis**

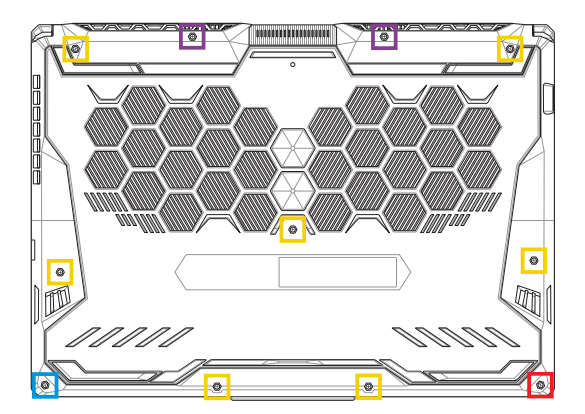

- M2.5 X 14 (2 VNT.) **Tale**
- **M2.5 X 11 (7 VNT.)**
- M2.5 X 5,5 (1 VNT.)
- M2.5 X 6 (Atidarymo varžtas, 1 VNT.)

### **17 col. modelis**

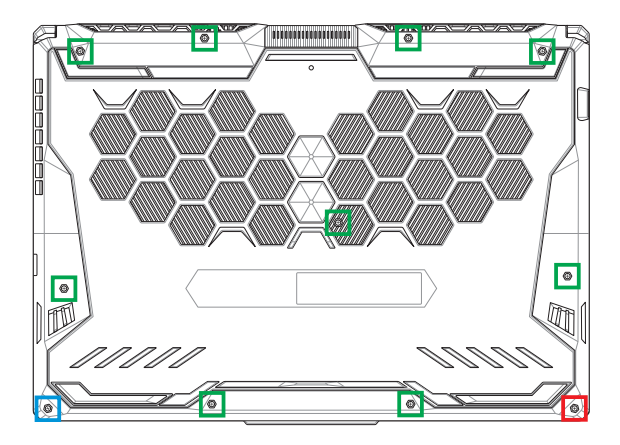

- M2.5 X 12 (9 VNT.)
- M2.5 X 5,5 (1 VNT.)
- M2.5 X 6 (Atidarymo varžtas, 1 VNT.)

## **RAM modulio montavimas**

Padidinkite nešiojamojo kompiuterio atminties talpą sumontuodami RAM (laisvosios kreipties atminties) modulį atminties modulio skyriuje. Toliau pateikiami veiksmai, kaip nešiojamajame kompiuteryje sumontuoti RAM modulį:

> **ĮSPĖJIMAS!** Prieš nuimdami skyriaus dangtelį atjunkite visus prijungtus išorinius prietaisus, telefono arba telekomunikacijų laidus ir maitinimo jungtį (pvz., išorinį maitinimo šaltinį, akumuliatoriaus bloką ir kt.).

**SVARBI INFORMACIJA!** Norėdami sužinoti informacijos apie savo nešiojamojo kompiuterio RAM modulio padidinimą, kreipkitės į įgaliotą paslaugų teikimo centrą arba mažmeninį prekiautoją. Įsigykite šio nešiojamojo kompiuterio RAM modulius iš įgaliotų mažmeninių prekiautojų, kad būtų užtikrintas maksimalus suderinamumas ir patikimumas.

#### **PASTABA:**

- Kiekvieno nešiojamojo kompiuterio modelio apačios ir RAM modulio išvaizda gali skirtis, tačiau RAM modulio montavimas išlieka toks pats.
- rekomenduojama RAM modulį montuoti prižiūrint specialistui. Taip pat galite apsilankyti įgaliotame paslaugų teikimo centre dėl tolesnės pagalbos.

A. Nuimkite skyriaus dangtelį.

**PASTABA:** norėdami sužinoti daugiau informacijos, žr. skyrių *Skyriaus dangtelio nuėmimas* šiame vadove.

- B. Sulygiuokite ir įdėkite RAM modulį į RAM modulio lizdą.
- C. Stumkite RAM modulį žemyn, kol išgirsite spragtelėjimą ir jis užsifiksuos savo vietoje.

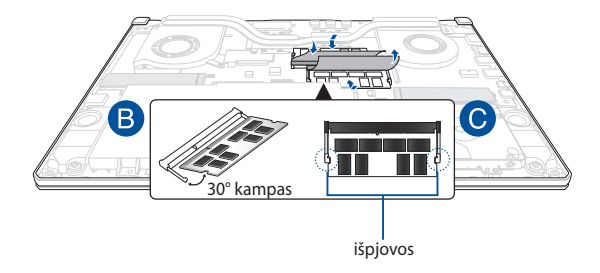

# **Standžiojo disko įrenginio montavimas**

Jei į nešiojamąjį kompiuterį reikia įdėti naują HDD (standųjį diską), žr. toliau pateiktus veiksmus:

#### **SVARBI INFORMACIJA!**

- Įsigykite šio nešiojamojo kompiuterio HDD iš įgaliotų mažmeninių prekiautojų, kad būtų užtikrintas maksimalus suderinamumas ir patikimumas.
- Standžiojo disko skyrius nenumatytas tuose modeliuose, kuriuose naudojamas 90 W elektros akumuliatorius.
- Šis prietaisas pritaikytas naudoti tik 7 mm (2,5 col.) HDD.

**ĮSPĖJIMAS!** Prieš nuimdami skyriaus dangtelį atjunkite visus prijungtus išorinius prietaisus, telefono arba telekomunikacijų laidus ir maitinimo jungtį (pvz., išorinį maitinimo šaltinį, akumuliatoriaus bloką ir kt.).

#### **PASTABA:**

- Kiekvieno nešiojamojo kompiuterio modelio apačios ir HDD išvaizda gali skirtis, tačiau HDD montavimas išlieka toks pats.
- rekomenduojama HDD keisti prižiūrint specialistui. Taip pat galite apsilankyti įgaliotame paslaugų teikimo centre dėl tolesnės pagalbos

A. Nuimkite skyriaus dangtelį.

**PASTABA:** norėdami sužinoti daugiau informacijos, žr. skyrių *Skyriaus dangtelio nuėmimas* šiame vadove.

- B. Šiek tiek pakelkite jungties sklendę, tuomet atjunkite kabelį nuo pagrindinės plokštės.
- C. Atsukite HDD bloką skyriuje laikantį varžtą(-us).
- D. (Pasirenkamas) Jei HDD jau yra sumontuotas nešiojamajame kompiuteryje, palengva iš skyriaus iškelkite HDD dėklą.
- E. Atjunkite HDD dėklą nuo HDD kabelio, kaip parodyta toliau pateiktoje iliustracijoje.

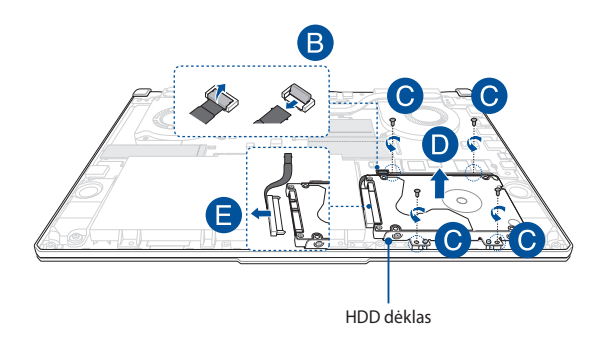

- F. (Pasirenkamas) Jei HDD jau pritvirtintas HDD dėkle, žr. toliau pateiktus veiksmus, kaip išimti seną HDD:
	- 1. Atsukite visus HDD bloko šonuose esančius varžtus(-ą).
	- 2. išimkite seną HDD iš HDD dėklo, tada padėkite jį ant plokščio ir sauso paviršiaus PCB (spausdintinę plokštę) nukreipę į viršų, kaip parodyta toliau pateiktame paveikslėlyje.

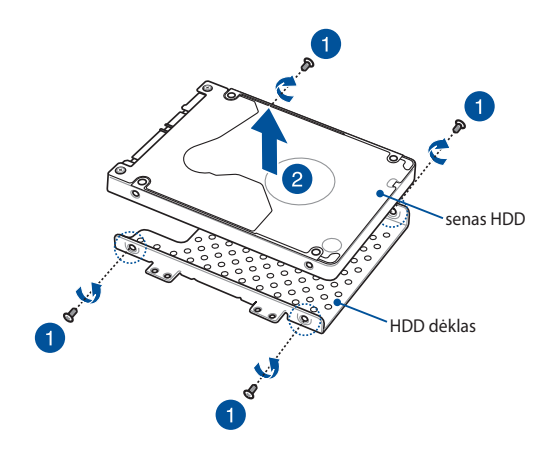

- G. Įdėkite naują HDD į HDD dėklą, kaip parodyta toliau. Įsitikinkite, kad HDD prievado jungčių nekliudo jokia HDD dėklo dalis.
- H. Atgal įdėkite ir priveržkite HDD pirmiau išsuktais varžtais(-u).

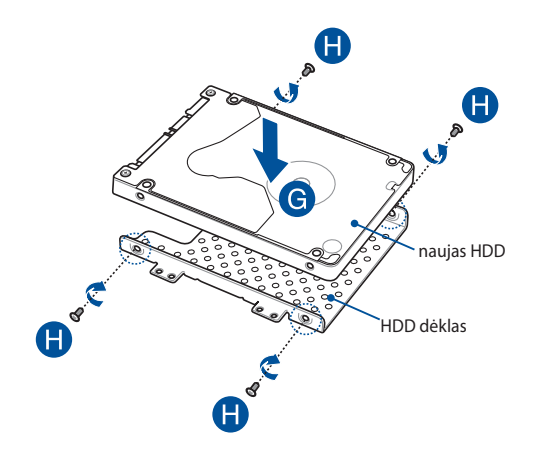

- I. Prijunkite HDD jungtį prie HDD disko.
- J. Įdėkite HDD dėklą atgal į skyrių ir stumkite HDD dėklą, kol įstatysite jį į jo vietą.
- K. Priveržkite HDD bloką pirmiau išsuktu varžtu(-ais).
- L. Prijunkite kabelį prie pagrindinės plokštės, tuomet pastumkite žemyn jungties sklendę, kad pritvirtintumėte kabelį.

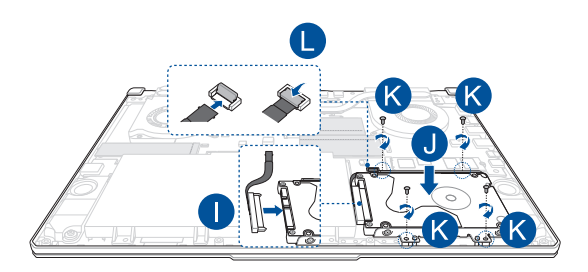

**PASTABA:** Lankstusis spausdintinis grandinės kabelis sulenktas specialia forma. NEBANDYKITE keisti originalios formos arba per daug spausti lenkimo linijos.

# **M.2 plokštė**

Norėdami sumontuoti suderinamą M.2 plokštę nešiojamajame kompiuteryje, žr. toliau pateiktus veiksmus:

> **SVARBI INFORMACIJA!** Įsigykite šio nešiojamojo kompiuterio M.2 plokštę iš įgaliotų mažmeninių prekiautojų, kad būtų užtikrintas maksimalus suderinamumas ir patikimumas.

**ĮSPĖJIMAS!** Prieš nuimdami skyriaus dangtelį atjunkite visus prijungtus išorinius prietaisus, telefono arba telekomunikacijų laidus ir maitinimo jungtį (pvz., išorinį maitinimo šaltinį, akumuliatoriaus bloką ir kt.).

#### **PASTABA:**

- Kiekvieno nešiojamojo kompiuterio modelio apačios ir M.2 plokštės išvaizda gali skirtis, tačiau modulio montavimas išlieka toks pats.
- rekomenduojama M.2 plokštę montuoti prižiūrint specialistui; Taip pat galite apsilankyti įgaliotame paslaugų teikimo centre dėl tolesnės pagalbos.
- M.2 2280 lizdas netinka M.2 SATA SSD.

A. Nuimkite skyriaus dangtelį.

**PASTABA:** norėdami sužinoti daugiau informacijos, žr. skyrių *Skyriaus dangtelio nuėmimas* šiame vadove.

- B. Sulygiuokite ir įdėkite M.2 plokštę į plokštės modulio lizdą.
- C. Pritvirtinkite M.2 kortelę pateiktuoju varžtu(-ais).

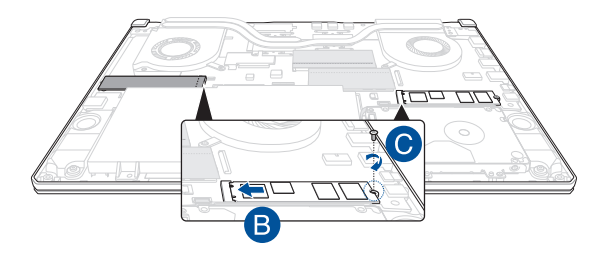

**PASTABA:** Antrasis M.2 kortelės modulio lizdas yra tik GTX 1660 Ti ir RTX 2060 modeliuose.

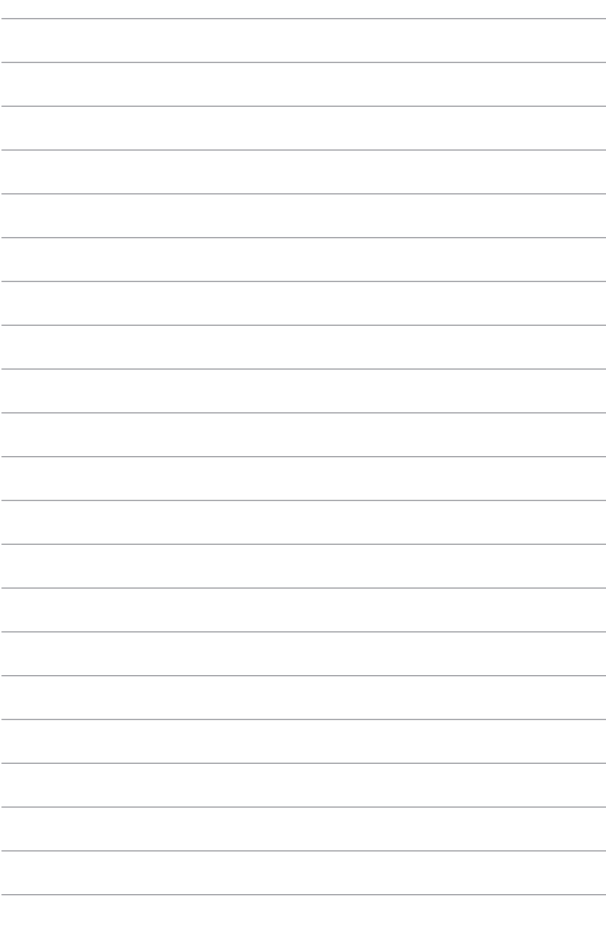